# **AMPM-ÜBUNG**

## **QUANTITATIVE METALLOGRAPHIE**

Santiago Benito, M. Sc.

#### **1. MOTIVATION UND LEHRINHALTE**

Alle Werkstoffe erhalten ihre Eigenschaften aus der ihnen zugrunde liegenden Mikrostruktur. Als Experten in der Werkstoffauswahl und -entwicklung sollen Studierende mit dem Studienschwerpunkt Werkstoff- und Mikrotechnik in der Lage sein, die vielfältigen mikrostrukturellen Merkmale zu verstehen und entsprechend gezielt zu analysieren. Das Fachgebiet, das sich mit dieser Problematik befasst, ist die quantitative Metallographie (QM). Der übliche Arbeitsablauf in der QM sieht normallerweise so aus:

Proben $p$ rioben-<br>präparation → Bildaufnahme → **Bildverarbeitung <sup>→</sup> Bildanalyse <sup>→</sup> Stereologie**

In dieser Übung werden wir uns nur mit den letzten drei Schritten beschäftigen, die ebenfalls fett gedruckt sind. In Form von quelloffener, kostenloser oder proprietärer Software ist eine Vielzahl von Methoden und Algorithmen auf unterschiedlichsten Plattformen und von zahlreichen Entwicklern verfügbar. Diese Übung ist eine praktische Einführung in das Thema, bei der die verbreitetsten Techniken und Anwendungen vorgestellt werden.

#### **2. LERNZIELE**

Nach der Teilnahme an dieser Übung werden die Studierenden:

- in der Lage sein, die richtigen Bildverarbeitungstools auszuwählen, um häufig auftretende Probleme bei der Licht- und Rasterelektronenmikroskopie zu lösen.
- die wichtigsten Methoden zur Phasensegmentierung kennen.
- die am besten geeignete Kennzahl für die Auswertung verschiedener mikrostruktureller Merkmale verstehen.
- Erfahrung in der Bedienung des kostenlosen Bildverarbeitungs- und Analyseprogramms *ImageJ* gesammelt haben.

### **3. BESCHREIBUNG**

Die folgenden Methoden bzw. Algorithmen werden behandelt: Spatial filtering, morphological processing, Bildsegmentierung und Flächen- und Längenmessungen in digitalen Bildern.

Die folgenden Parameter bzw. Kenngrößen werden erörtert: Partikelgröße und -form, Kontiguität, interparticle spacing, Korngröße.

Die Übung umfasst:

- Eine kurze Vorstellung der Methoden, Algorithmen und ihrer Kernanwendungen.
- Eine Live-Vorführung der Software *ImageJ*.
- Eine Reihe von Aufgaben, die die Studenten selbständig lösen müssen.

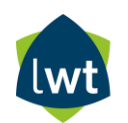

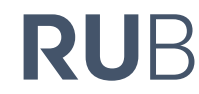

#### **4. AUFGABEN**

4.1. Abbildung 1 zeigt eine mittels Rasterelektronenmikroskopie erstellte Gefügeaufnahme des gehippten Kaltarbeitsstahls PMX245VCrMoCoW9-4-4-2-1. Sie finden dieses Bild in hoher Auflösung im Moodle-Kurs unter dem Namen "Aufgabe 1.tiff". Beschreiben Sie die Karbidphasen anhand der relevanten Kenngrößen.

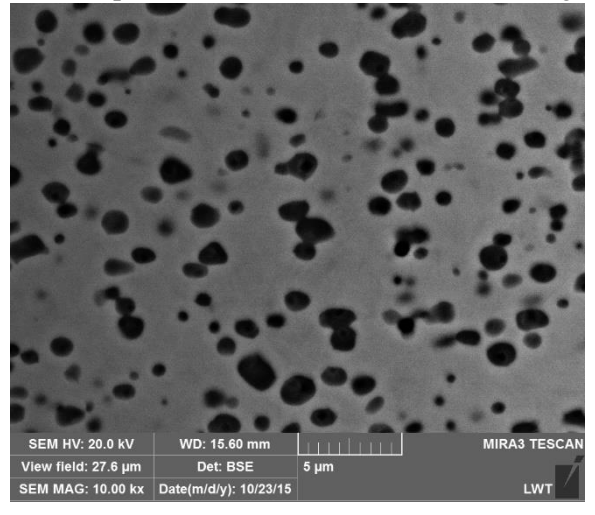

*Abbildung 1. Mittels Rasterelektronenmikroskopie erstelltes Gefügeaufnahme des gehippten Kaltarbeitsstahls PMX245VCrMoCoW9-4-4-2-1*

Hinweise: Was kann man zur Verbesserung des Bildes tun? Was können Sie über die räumliche Verteilung der Karbide sagen? Wie unterscheiden sich die Phasen voneinander?

4.2. Versuchen Sie, das in Abbildung 2 dargestellte REM-Gefügebild eines gehippten PMHS 4- 3-8 einer entsprechenden Analyse zu unterziehen, und erörtern Sie die Herausforderungen, die mit einer solchen halbautomatischen Analyse verbunden sind.

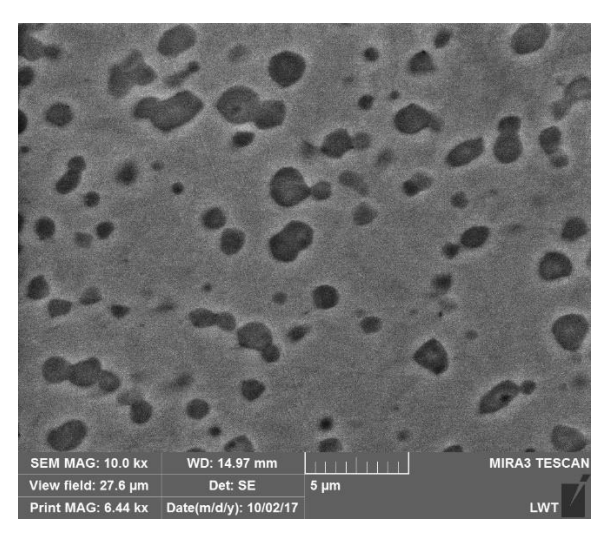

*Abbildung 2. Mittels Rasterelektronenmikroskopie erstelltes Gefügeaufnahme des gehippten Schnellarbeitsstahl PMHS 4-3-8*

Das Bild finden Sie im Moodle-Kurs unter dem Namen "Aufgabe 2.tif".

4.3. Welche qualitativen Aussagen können Sie über den Herstellungsprozess der HS 6-5-2- Probe machen, deren Mikrostruktur in Abbildung 3 dargestellt ist? Welche Kenngrößen würden Sie bestimmen, um ihn am besten zu beschreiben? Führen Sie schließlich die Messungen durch und erläutern Sie das Ergebnis.

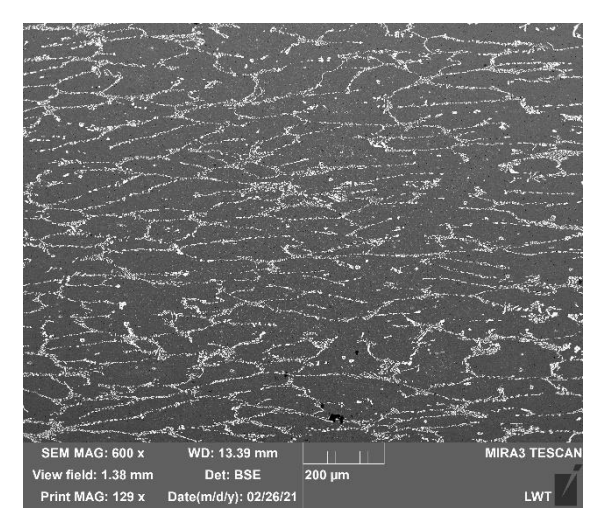

*Abbildung 3. Mittels Rasterelektronenmikroskopie erstelltes Gefügeaufnahme des Schnellarbeitsstahl HS 6-5-2*

Das Bild finden Sie im Moodle-Kurs unter dem Namen "Aufgabe 3.tif".

4.4. Abbildung 4 zeigt drei mit ThermoCalc® auf der Grundlage von EDS-Messungen berechnete ∆G<sup>γ→α'</sup>-Mappings. Diese stellen die lokale Stabilität des Austenits von drei gegossenen und gewalzten Rundstäben des Stahls AISI 304L dar. Der Ausgangszustand ist in (a) zu sehen. Die Proben (b) und (c) wurden anschließend 5 bzw. 15 Stunden lang bei 1050 °C diffusionsgeglüht. Analysieren Sie die als Textdateien bereitgestellten Austenitstabilitäts-Mappings und liefern Sie quantitative Informationen über die Effektivität des Glühprozesses zur Erhöhung der Isotropie.

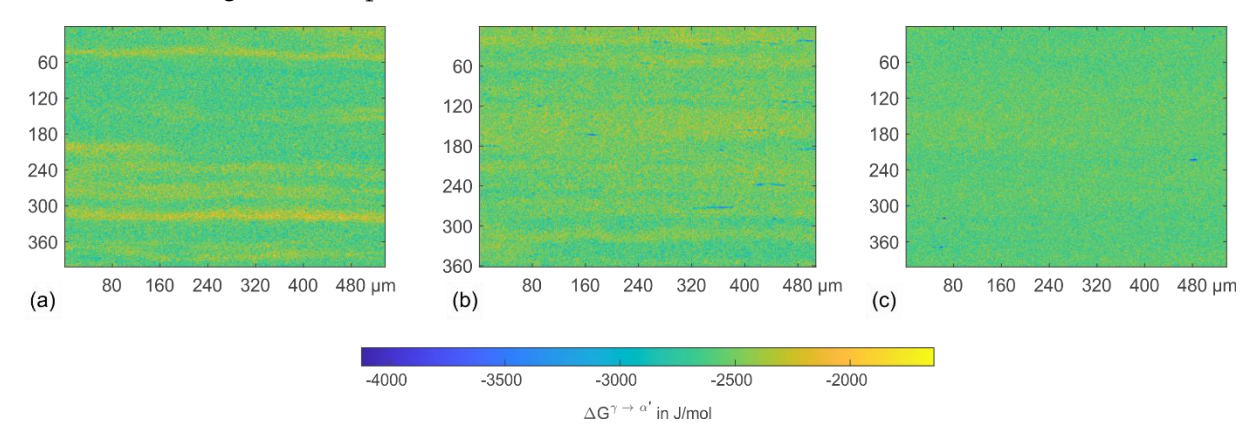

*Abbildung 4. Mappings der lokalen Austenitstabilität von drei gegossenen und gewalzten Stäben des Stahls AISI 304L. (a) Gegossen und gewalzt. (b) Gegossen, gewalzt und 5 Stunden lang geglüht. (c) Gegossen, gewalzt und 15 Stunden lang geglüht.*

**RUHR** 

**BOCHUM** 

**UNIVERSITÄT** 

RUB

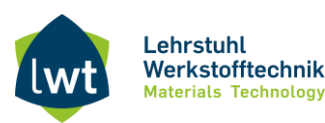